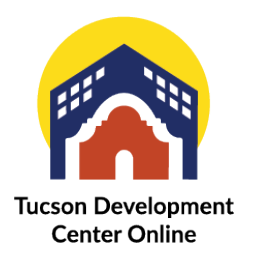

## Checking Inspection Status

When you submit an inspection request, its status will be "Requested". Once your request has been reviewed and dispatched to an inspector, the status will change to "Scheduled" and a notification email will be sent.

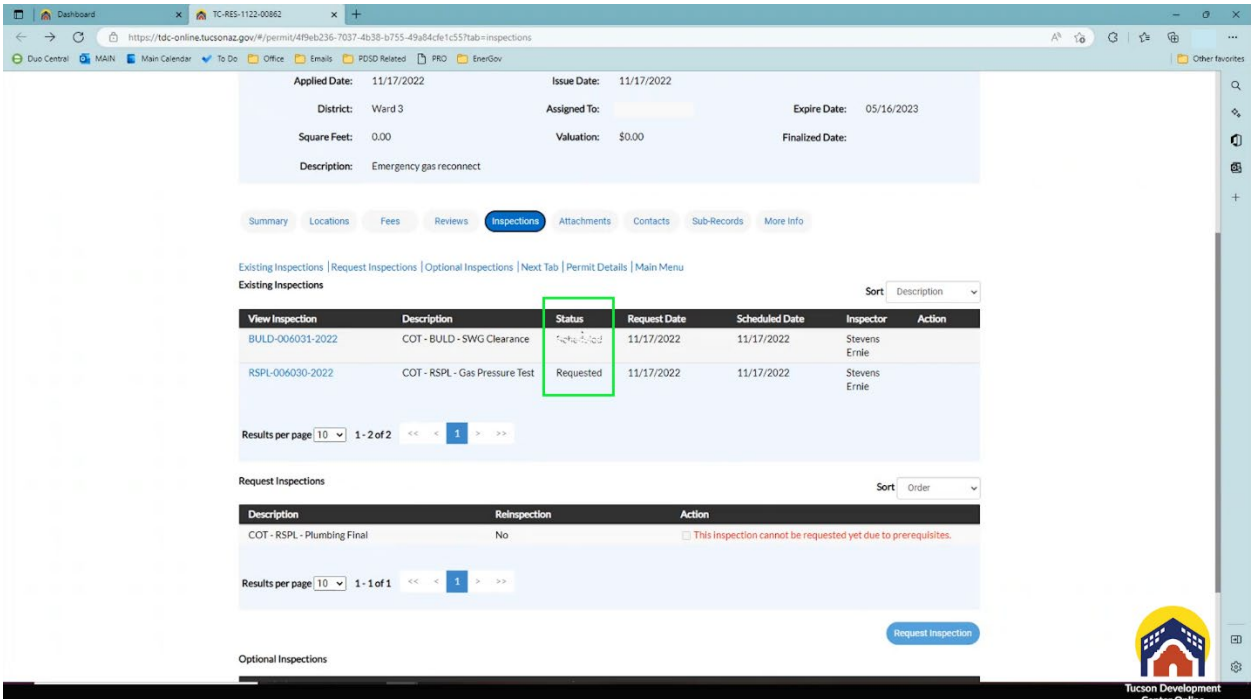

TDC Online gives you several ways to check the status of your inspections.

Once your inspections have been scheduled you would go back to your dashboard and scroll down to The My Inspections section.

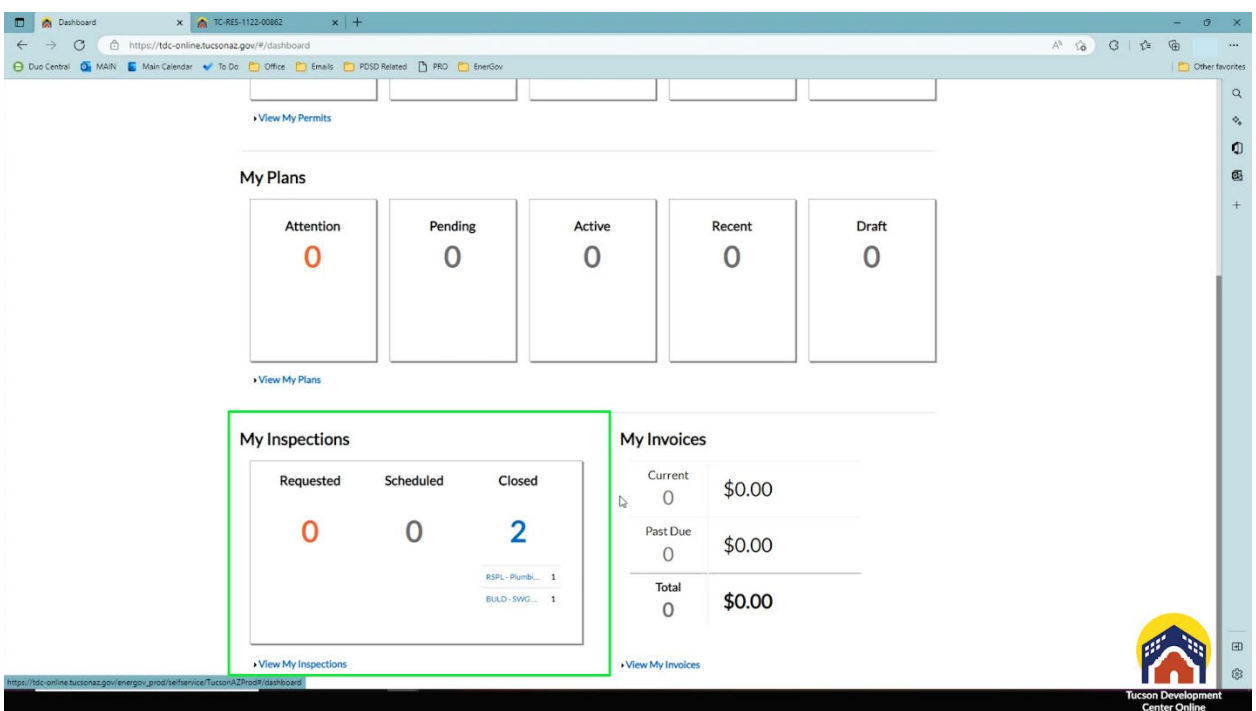

If you have any requested inspections, they would show up here, if they are already scheduled, they would show up here, and these are ones that are already completed and closed out.

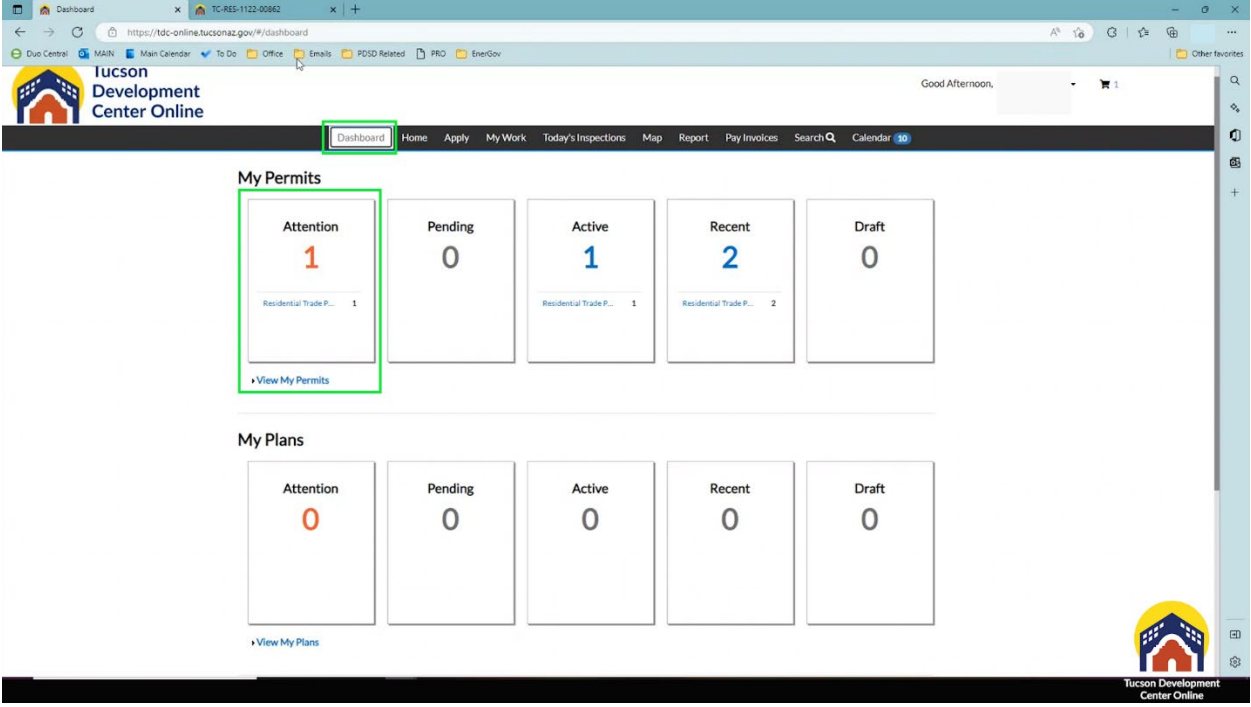

The easiest way to get to your inspections is to click on your permit from the dashboard.

Once they have been scheduled, you would scroll down and click on the inspections tab. You will see inspections that have been requested. And the status will show as requested.

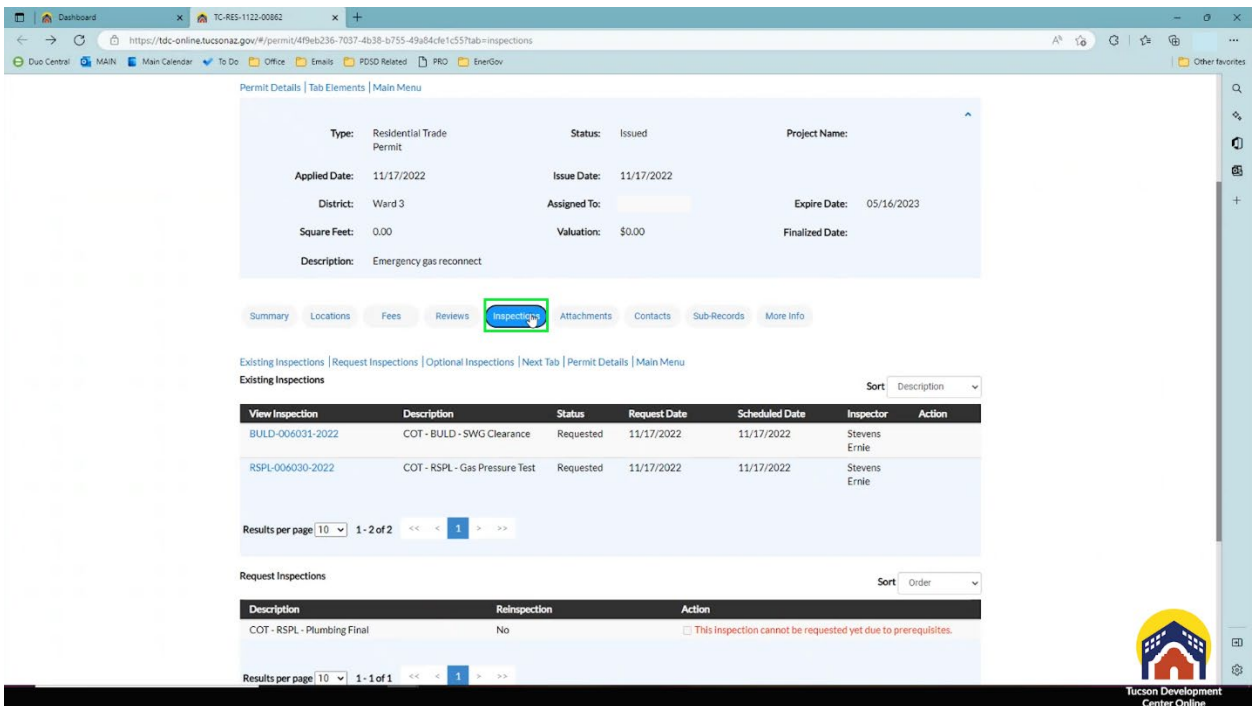

Once the inspection has been assigned to an inspector, the status will be changed to scheduled and you will see the inspector assigned to your project here, so you know who to expect a call from.

Once everything is finalized the status would be changed to CLOSED.

If nothing is showing up, you haven't requested an inspection.